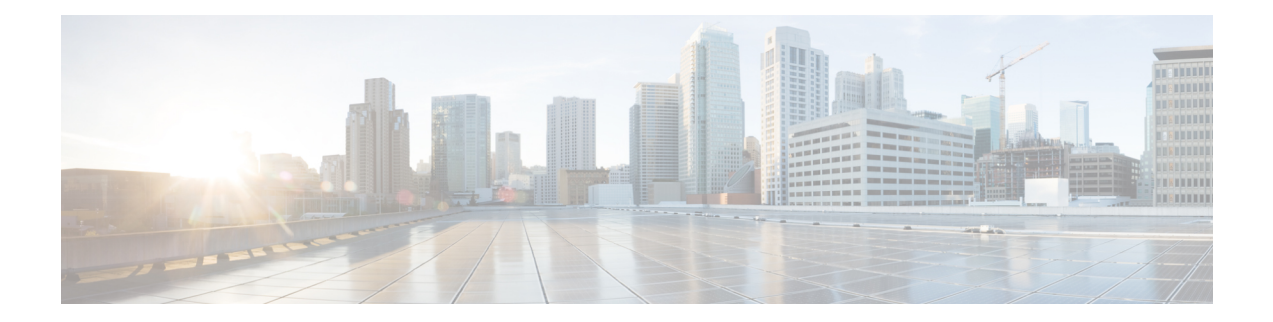

# **Administrative Access to Cisco ISE Using an External Identity Store**

In Cisco ISE, you can authenticate administrators via an external identity store such as Active Directory, LDAP, or RSA SecureID. There are two models you can use to provide authentication via an external identity store:

- External Authentication and Authorization: There are no credentials that are specified in the local Cisco ISE database for the administrator, and authorization is based on external identity store group membership only. This model is used for Active Directory and LDAP authentication.
- External Authentication and Internal Authorization: The administrator's authentication credentials come from the external identity source, and authorization and administrator role assignment take place using the local Cisco ISE database. This model is used for RSA SecurID authentication. This method requires you to configure the same username in both the external identity store and the local Cisco ISE database.

During the authentication process, Cisco ISE is designed to "fall back" and attempt to perform authentication from the internal identity database, if communication with the external identity store has not been established or if it fails. In addition, whenever an administrator for whom you have set up external authentication launches a browser and initiates a login session, the administrator still has the option to request authentication via the Cisco ISE local database by choosing **Internal** from the **Identity Store** drop-down list in the login dialog box.

Administrators who belong to a Super Admin group, and are configured to authenticate and authorize using an external identity store, can also authenticate with the external identity store for Command Line Interface (CLI) access.

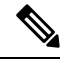

You can configure this method of providing external administrator authentication only via the Admin portal. Cisco ISE CLI does not feature these functions. **Note**

If your network does not already have one or more existing external identity stores, ensure that you have installed the necessary external identity stores and configured Cisco ISE to access those identity stores.

- External [Authentication](#page-1-0) and Authorization, on page 2
- Configure Admin Access Using an External Identity Store for [Authentication](#page-3-0) with Internal Authorization, on [page](#page-3-0) 4
- External Identity [Sources,](#page-4-0) on page 5

# <span id="page-1-0"></span>**External Authentication and Authorization**

By default, Cisco ISE provides internal administrator authentication. To set up external authentication, you must create a password policy for the external administrator accounts that you define in the external identity stores. You can then apply this policy to the external administrator groups that eventually become a part of the external administrator RBAC policy.

To configure external authentication, you must:

- Configure password-based authentication using an external identity store.
- Create an external administrator group.
- Configure menu access and data access permissions for the external administrator group.
- Create an RBAC policy for external administrator authentication.

In addition to providing authentication via an external identity store, your network may also require you to use a Common Access Card (CAC) authentication device.

## **Configure a Password-Based Authentication Using an External Identity Store**

You must first configure password-based authentication for administrators who authenticate using an external identity store such as Active Directory or LDAP.

#### **Step 1**

- **Step 2** On the **Authentication Method** tab, click **Password Based** and choose one of the external identity sources you have already configured. For example, the Active Directory instance that you have created.
- **Step 3** Configure any other specific password policy settings that you want for administrators who authenticate using an external identity store.
- **Step 4** Click **Save**.

# **Create an External Administrator Group**

You will need to create an external Active Directory or LDAP administrator group. This ensures that Cisco ISE uses the username that is defined in the external Active Directory or LDAP identity store to validate the administrator username and password that you entered upon login.

Cisco ISE imports the Active Directory or LDAP group information from the external resource and stores it as a dictionary attribute. You can then specify that attribute as one of the policy elements while configuring the RBAC policy for this external administrator authentication method.

#### **Step 1** Choose **Administration** > **System** > **Admin Access** > **Administrators** > **Admin Groups**.

The **External Groups Mapped** column displays the number of external groups that are mapped to internal RBAC roles. You can click the number corresponding to a admin role to view the external groups (for example, if you click 2 displayed against Super Admin, the names of two external groups are displayed).

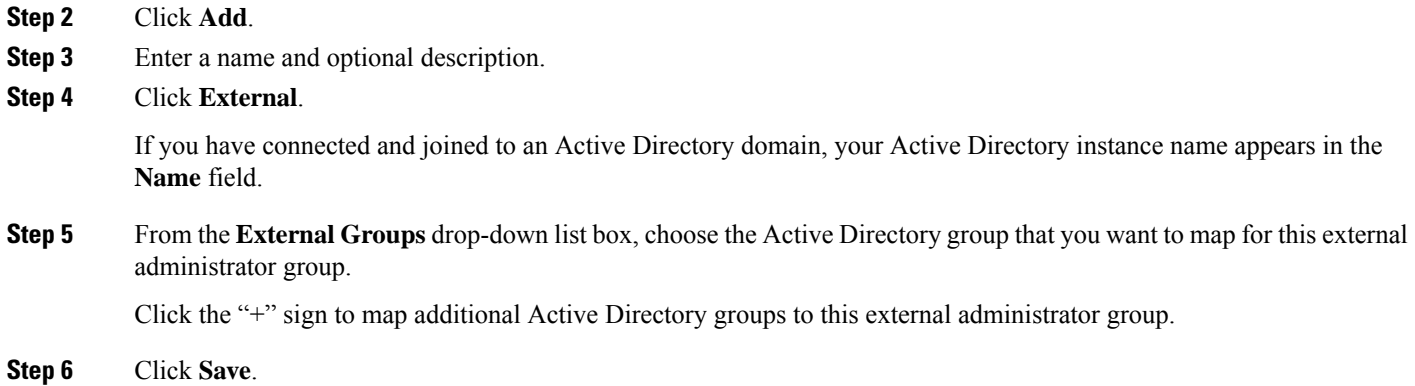

# **Create an Internal Read-Only Admin**

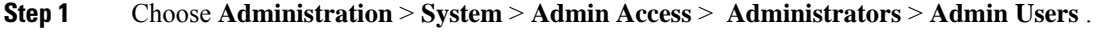

- **Step 2** Click **Add** and select **Create An Admin User**.
- **Step 3** Check the **Read Only** check box to create a Read-Only administrator.

# **Map External Groups to the Read-Only Admin Group**

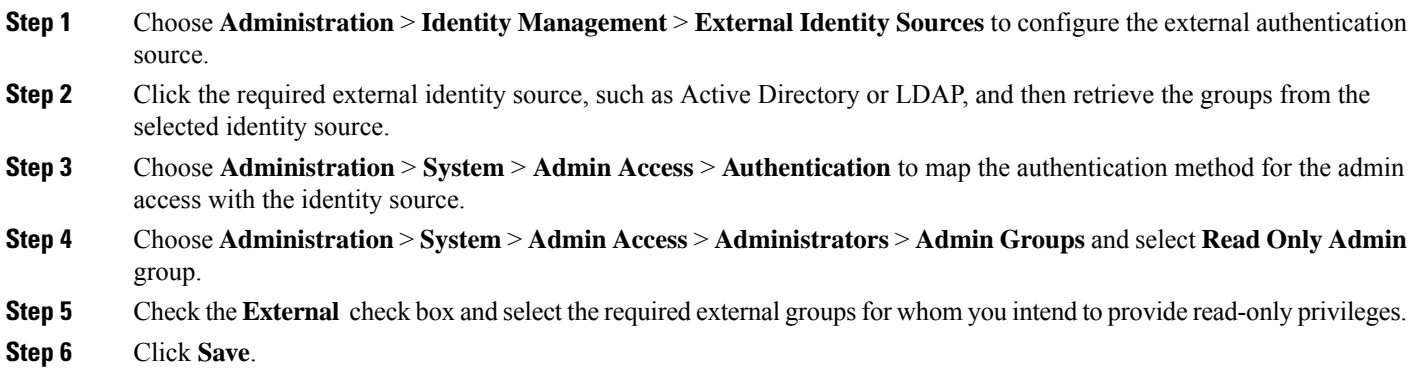

An external group that is mapped to a Read-Only Admin group cannot be assigned to any other admin group.

# **Configure Menu Access and Data Access Permissions for External Administrator Group**

You must configure menu access and data access permissions that can be assigned to the external administrator group.

#### **Step 1** Choose **Administration** > **System** > **Admin Access** > **Permissions**.

- **Step 2** Click one of the following:
	- **Menu Access**: All administrators who belong to the external administrator group can be granted permission at the menu or submenu level. The menu access permission determines the menus or submenus that they can access.
	- **Data Access**: All administrators who belong to the external administrator group can be granted permission at the data level. The data access permission determines the data that they can access.
- **Step 3** Specify menu access or data access permissions for the external administrator group.
- **Step 4** Click **Save**.

# **Create an RBAC Policy for External Administrator Authentication**

You must configure a new RBAC policy to authenticate an administrator using an external identity store and to specify custom menu and data access permissions. This policy must have the external administrator group for authentication and the Cisco ISE menu and data access permissions to manage the external authentication and authorization.

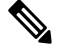

You cannot modify an existing (system-preset) RBAC policy to specify these new external attributes. If you have an existing policy that you would like to use as a template, you must duplicate that policy, rename it, and then assign the new attributes. **Note**

**Step 1** Choose **Administration** > **System** > **Admin Access** > **Authorization** > **Policy**.

**Step 2** Specify the rule name, external administrator group, and permissions.

Remember that the appropriate external administrator group must be assigned to the correct administrator user IDs. Ensure that the administrator is associated with the correct external administrator group.

<span id="page-3-0"></span>**Step 3** Click **Save**.

If you log in as an administrator, and the Cisco ISE RBAC policy is not able to authenticate your administrator identity, Cisco ISE displays an "unauthenticated" message, and you cannot access the Admin portal.

# **Configure Admin Access Using an External Identity Store for Authentication with Internal Authorization**

This method requires you to configure the same username in both the external identity store and the local Cisco ISE database. When you configure Cisco ISE to provide administrator authentication using an external RSA SecurID identity store, administrator credential authentication is performed by the RSA identity store. However, authorization (policy application) is still done according to the Cisco ISE internal database. In

addition, there are two important factors to remember that are different from external authentication and authorization:

- You do not need to specify any particular external administrator groups for the administrator.
- You must configure the same username in both the external identity store and the local Cisco ISE database.

### **Step 1**

- **Step 2** Ensure that the administrator username in the external RSA identity store is also present in Cisco ISE. Ensure that you click the **External** option under Password.
	- You do not need to specify a password for this external administrator user ID, nor are you required to apply any specially configured external administrator group to the associated RBAC policy. **Note**

**Step 3** Click **Save**.

# **External Authentication Process Flow**

When the administrator logs in, the login session passes through the following steps in the process:

- **1.** The administrator sends an RSA SecurID challenge.
- **2.** RSA SecurID returns a challenge response.
- **3.** The administrator enters a user name and the RSA SecurID challenge response in the Cisco ISE login dialog, as if entering the user ID and password.
- **4.** The administrator ensures that the specified Identity Store is the external RSA SecurID resource.
- **5.** The administrator clicks **Login**.

Upon logging in, the administrator sees only the menu and data access items that are specified in the RBAC policy.

# <span id="page-4-0"></span>**External Identity Sources**

These windows enable you to configure and manage external identity sources that contain user data that Cisco ISE uses for authentication and authorization.

# **LDAP Identity Source Settings**

### **LDAP General Settings**

The following table describes the fields in the **General** tab.

I

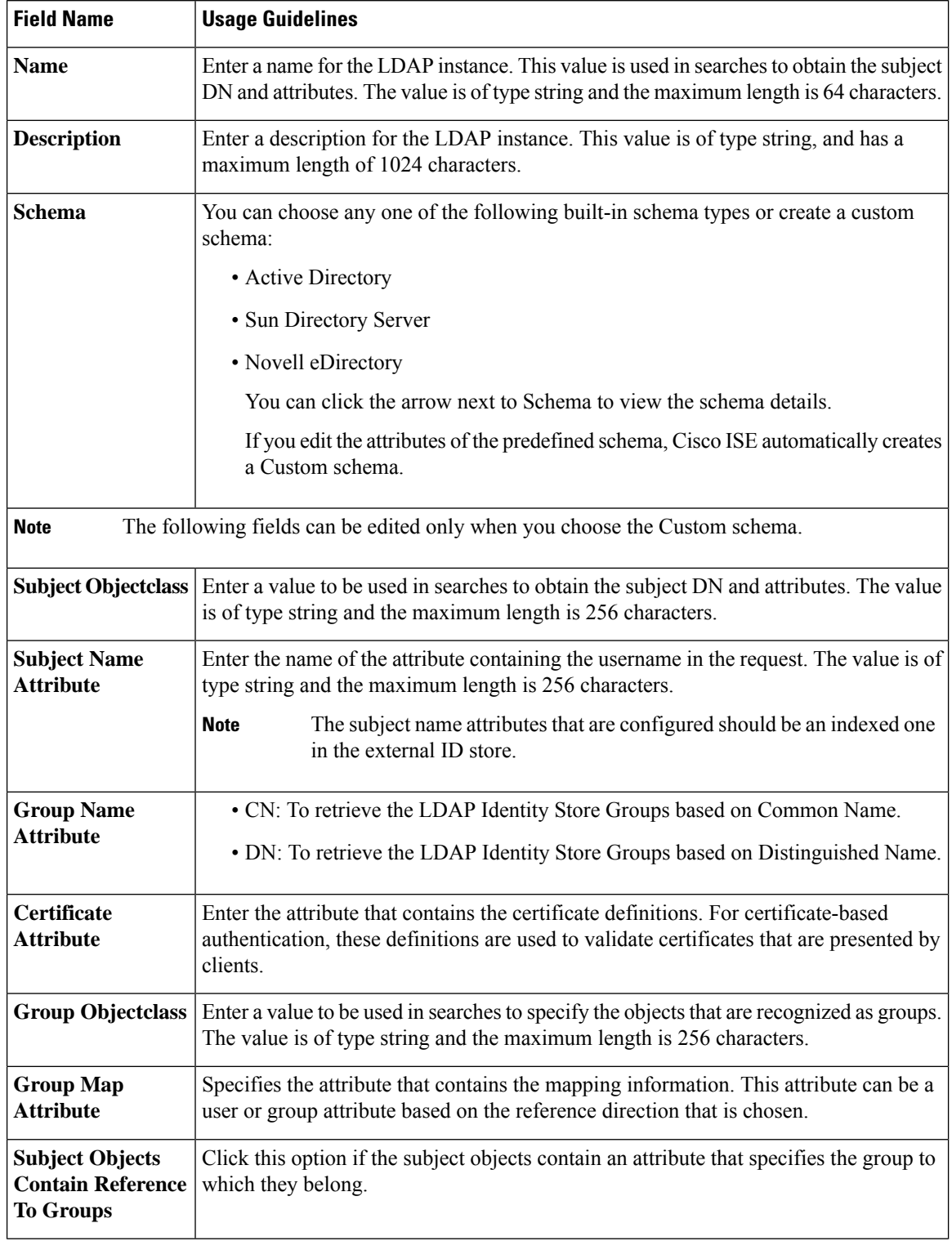

### **Table 1: LDAP General Settings**

i.

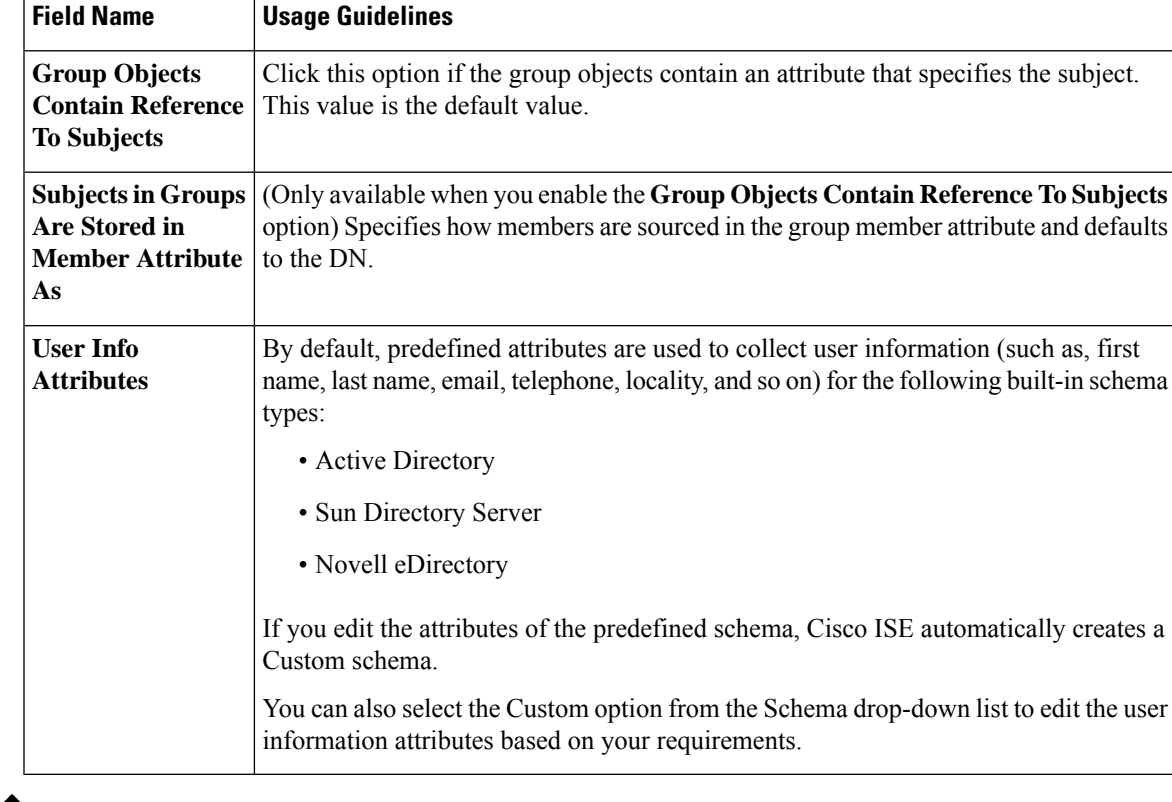

$$
\mathscr{D}
$$

**Note** The subject name attributes that are configured should be an indexed one in the external ID store.

## **LDAP Connection Settings**

The following table describes the fields in the **Connection Settings** tab.

## **Table 2: LDAP Connection Settings**

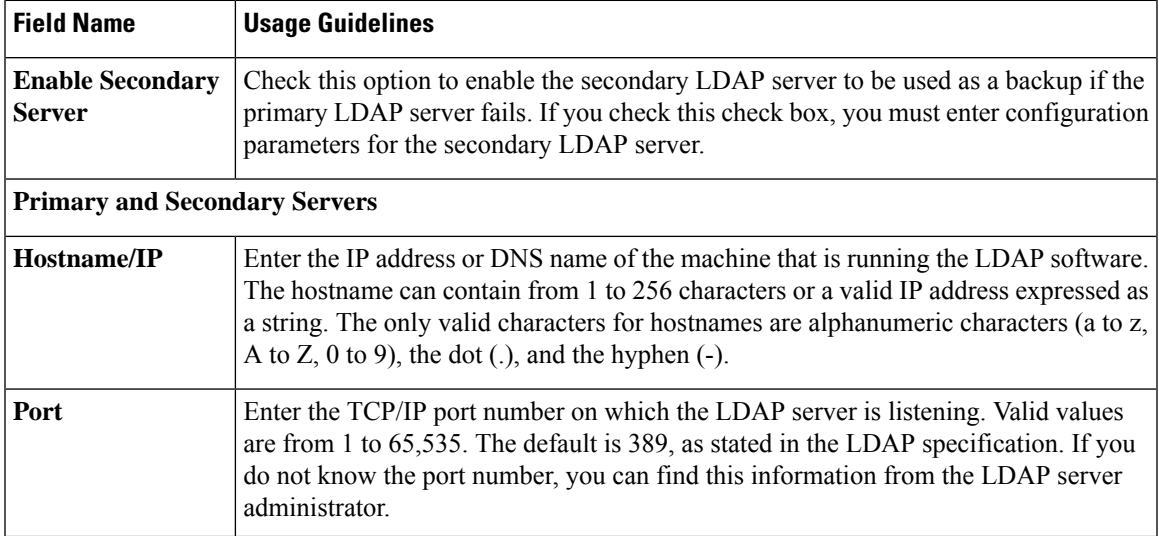

 $\mathbf I$ 

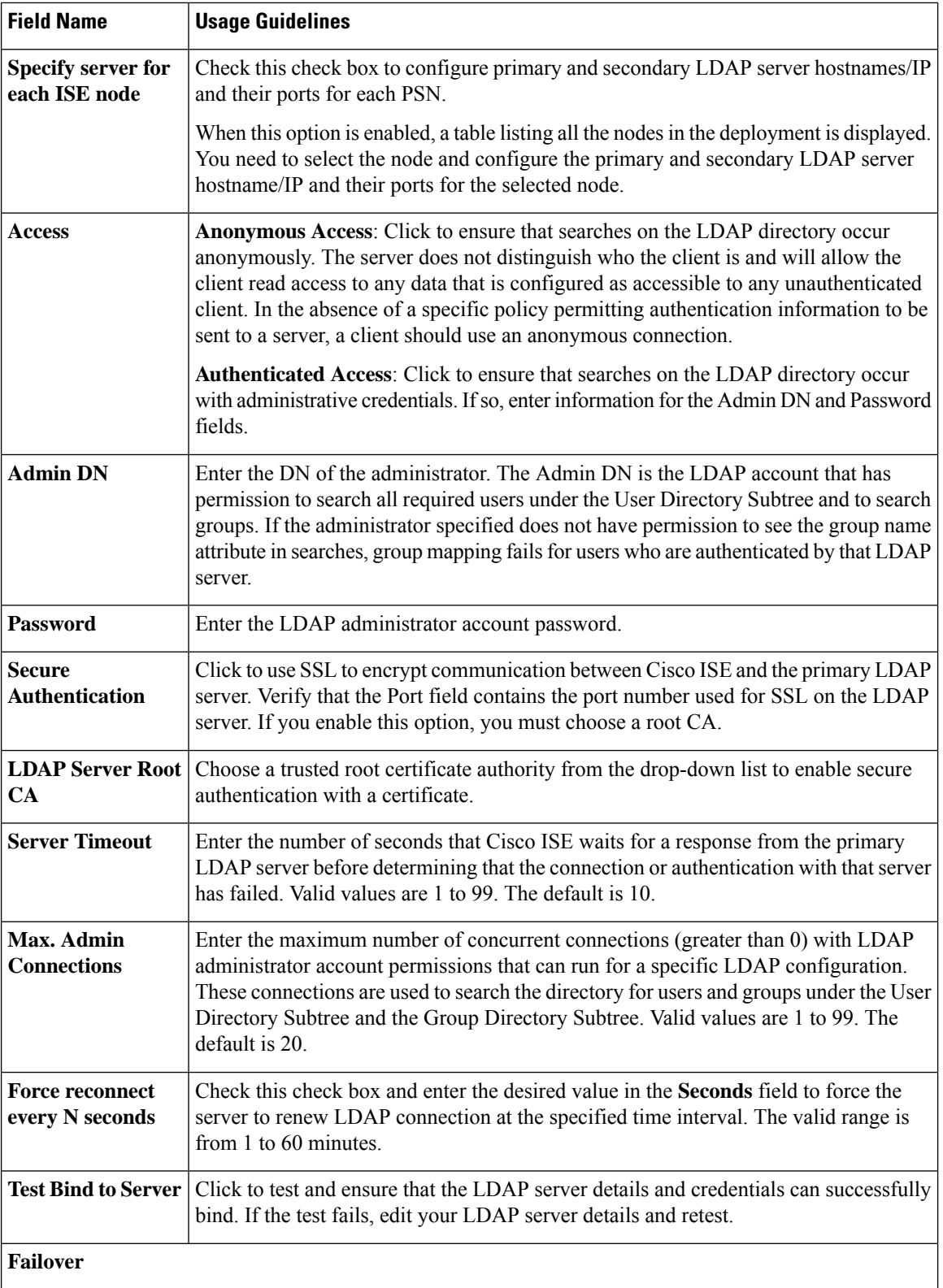

i.

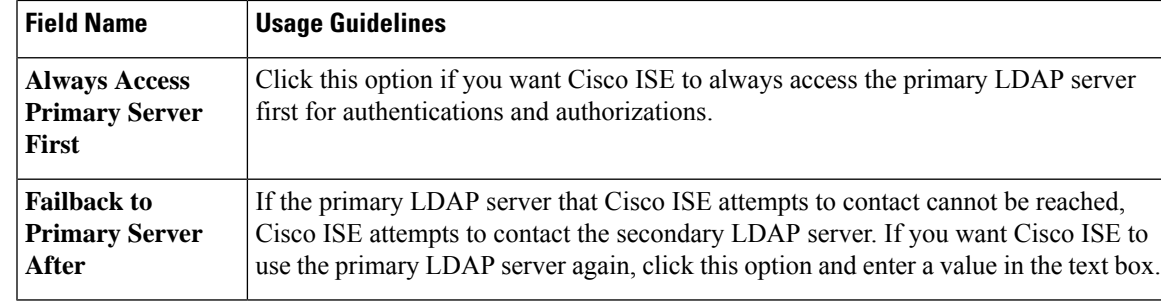

## **LDAP Directory Organization Settings**

The following table describes the fields in the **Directory Organization** tab.

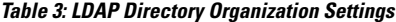

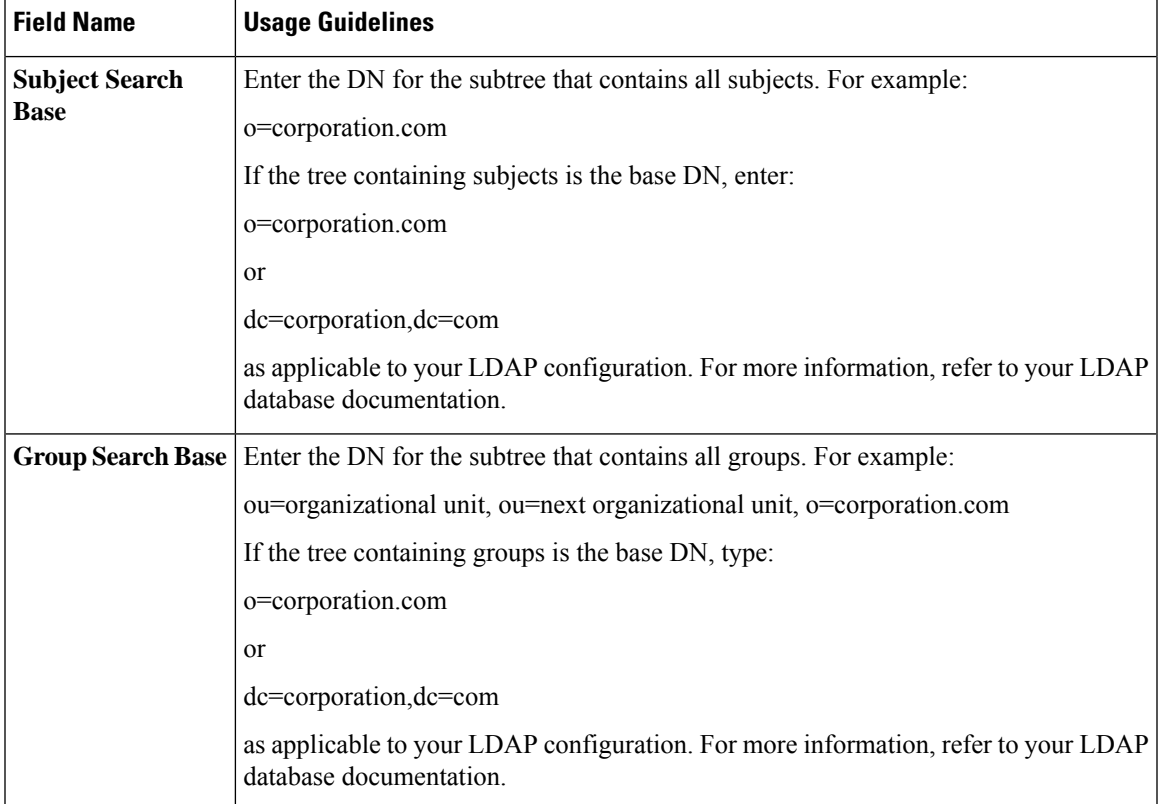

I

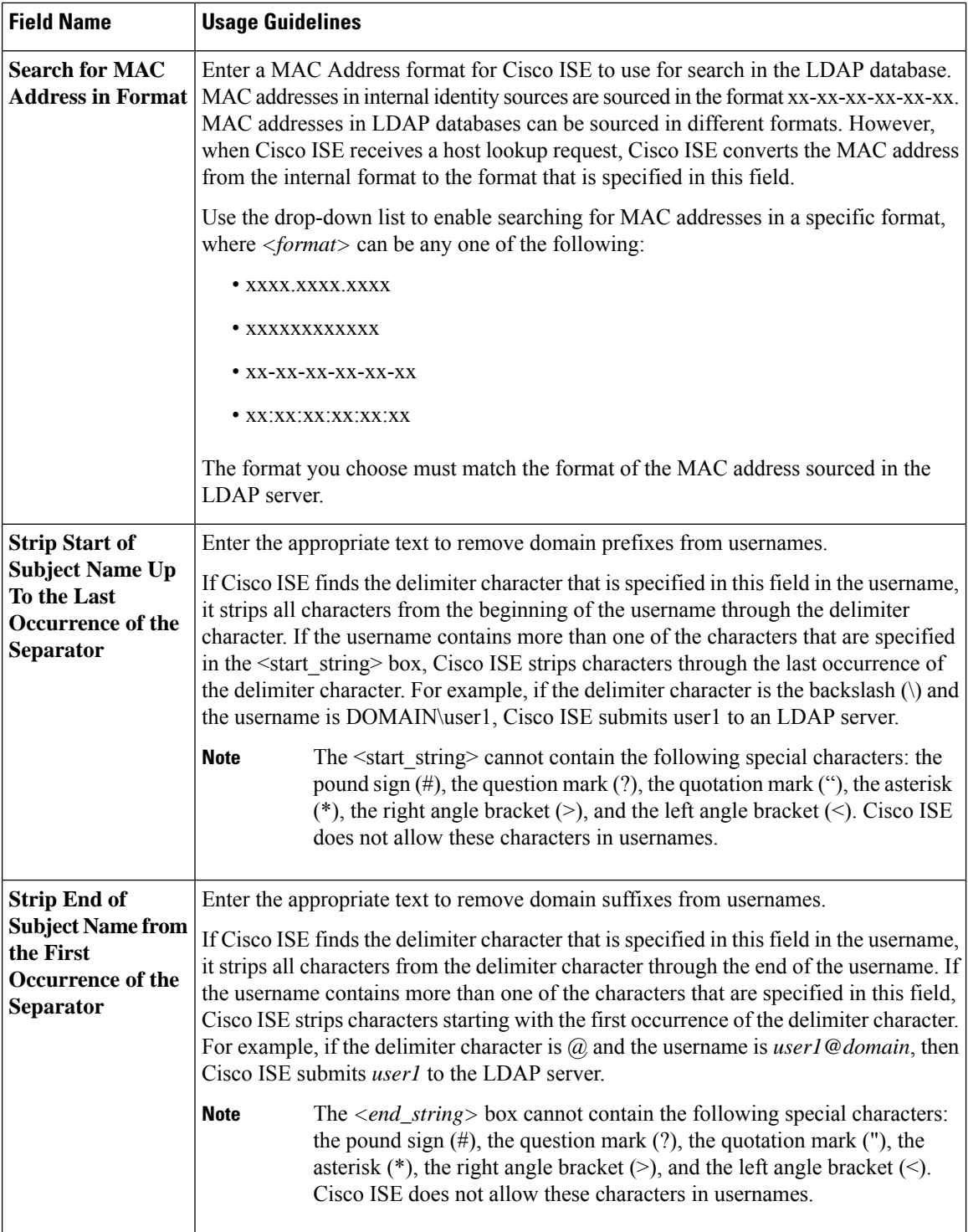

## **LDAP Group Settings**

#### **Table 4: LDAP Group Settings**

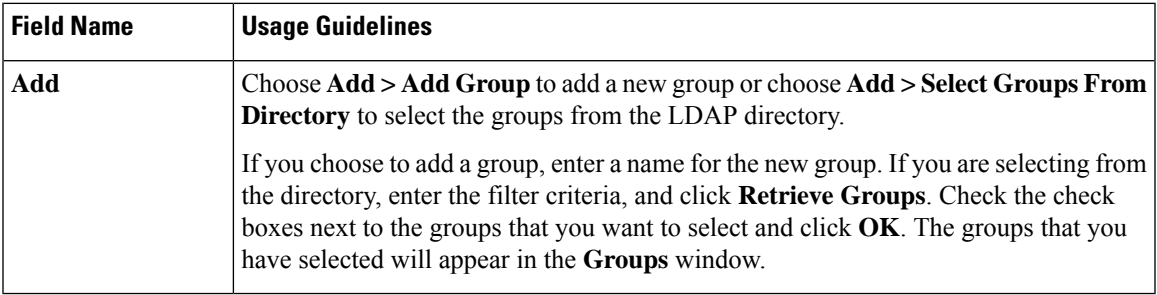

## **LDAP Attribute Settings**

#### **Table 5: LDAP Attribute Settings**

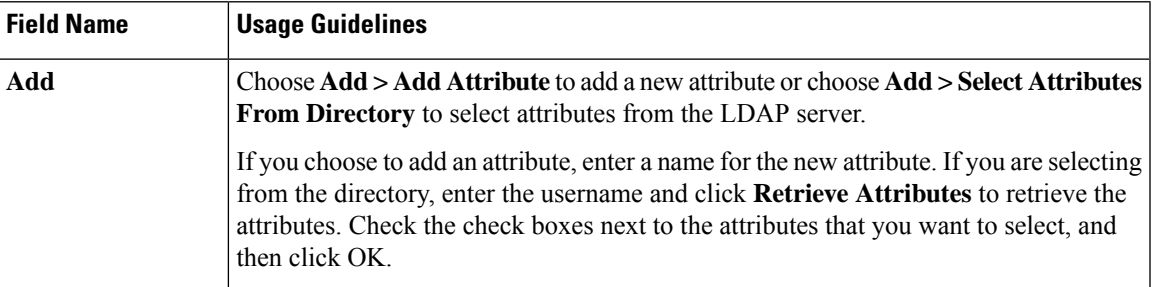

### **LDAP Advanced Settings**

The following table describes the field in the Advanced Settings tab.

### **Table 6: LDAP Advanced Settings**

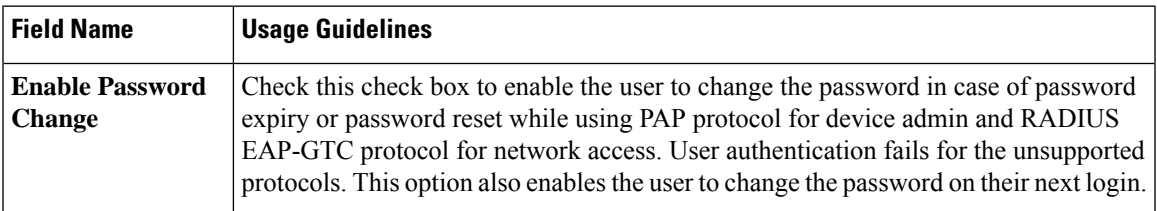

## **Related Topics**

LDAP [Directory](b_ISE_admin_guide_24_chapter18.pdf#nameddest=unique_596) Service LDAP User [Authentication](b_ISE_admin_guide_24_chapter18.pdf#nameddest=unique_597) LDAP User [Lookup](b_ISE_admin_guide_24_chapter18.pdf#nameddest=unique_598) Add LDAP Identity [Sources](b_ISE_admin_guide_24_chapter18.pdf#nameddest=unique_595)

# **RADIUS Token Identity Sources Settings**

## **Related Topics**

[RADIUS](b_ISE_admin_guide_24_chapter18.pdf#nameddest=unique_453) Token Identity Sources

## Add a [RADIUS](b_ISE_admin_guide_24_chapter18.pdf#nameddest=unique_600) Token Server

# **RSA SecurID Identity Source Settings**

## **RSA Prompt Settings**

The following table describes the fields in the **RSA Prompts** tab.

### **Table 7: RSA Prompt Settings**

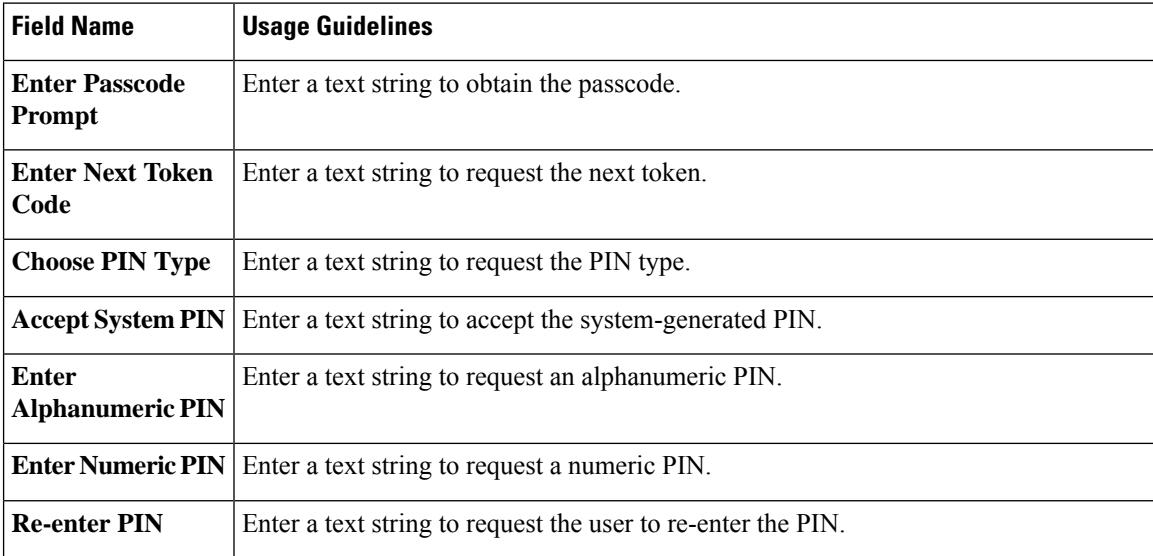

#### **RSA Message Settings**

The following table describes the fields in the **RSA Messages** tab.

### **Table 8: RSA Messages Settings**

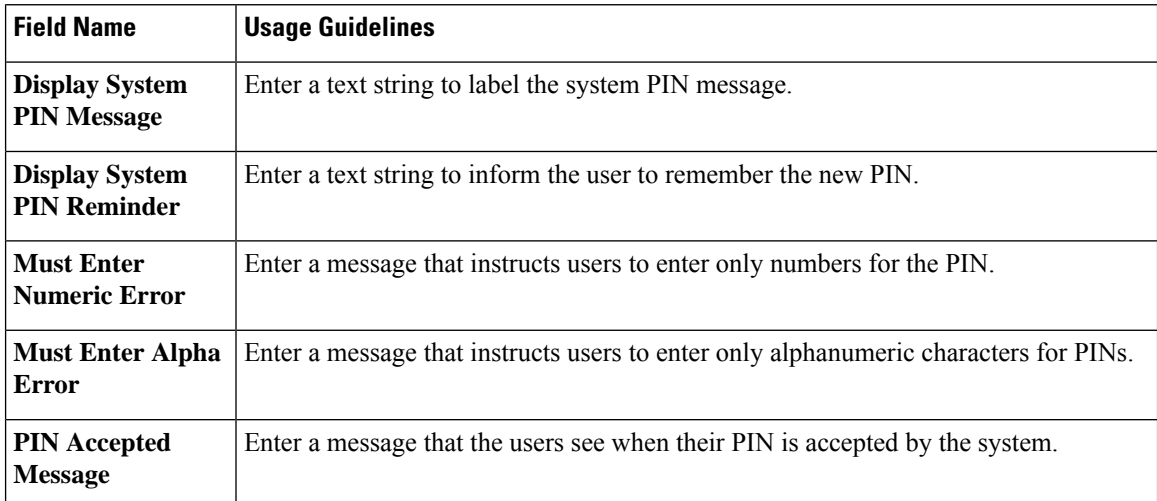

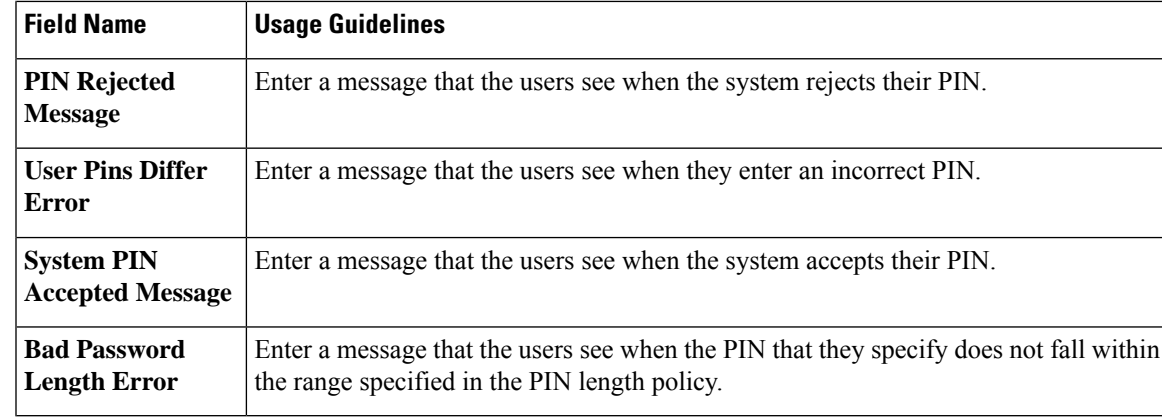

## **Related Topics**

RSA Identity [Sources](b_ISE_admin_guide_24_chapter18.pdf#nameddest=unique_454) Cisco ISE and RSA SecurID Server [Integration](b_ISE_admin_guide_24_chapter18.pdf#nameddest=unique_602) Add RSA Identity [Sources](b_ISE_admin_guide_24_chapter18.pdf#nameddest=unique_603)

L

**Administrative Access to Cisco ISE Using an External Identity Store**